# Web画像参照システムを導入! 名称: RINC(リンク); Regional Imaging Network Central

システム名称のRINCは、Regional Imaging Network Central(つくばセントラル病院の地域連携画像 ネットワーク)の頭文字をとっており、「地域と繋がる画像ネットワーク」という意味合いが込められています。

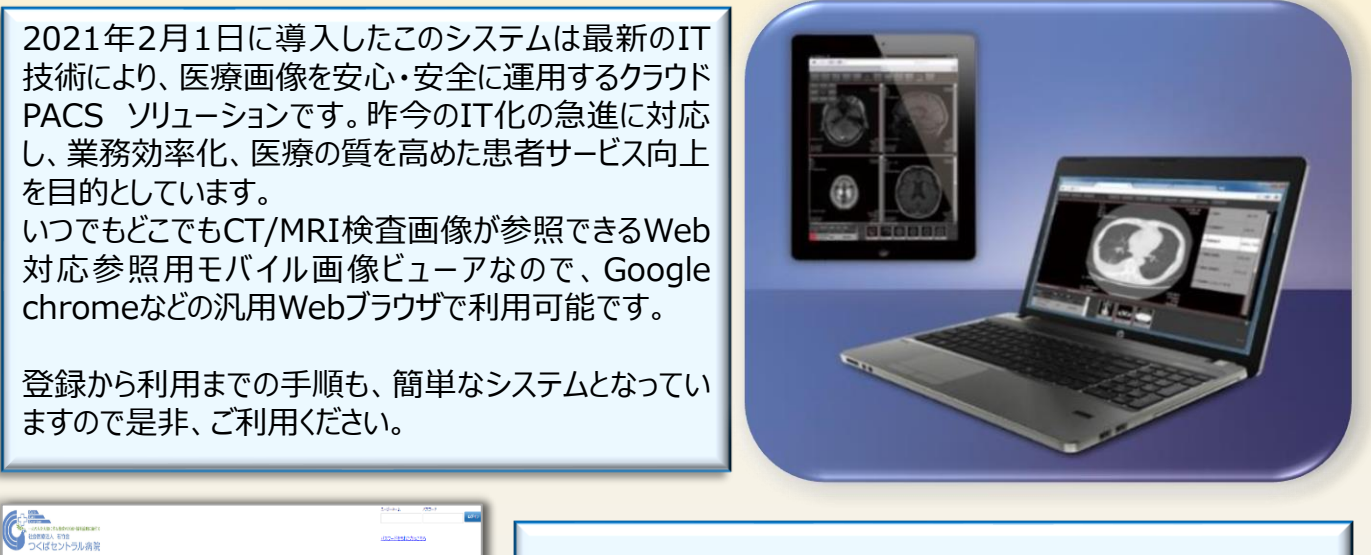

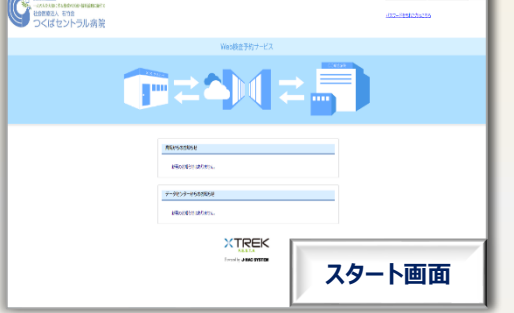

**『どのようなシーンで使える?』** ➢ クリニック・病院のPCで参照。 ➢ 無線LAN環境のノートPC、スマホなどモバイル端末で参照。 ➢ ご自宅のPCでも参照できます。

**Point!**インターネット環境の整った場所でPC、モバイル端末さえあれば 利用できます。 勿論セキュリティもバッチリ!

#### **『その他、特長は?』**

- ➢ クラウドとは思えない画像表示スピードと操作性。 読影レポートも参照・印刷可能。
- ➢ 関連ガイドラインに準拠した安全なシステム。
- ➢ 院外検査予約サービスにも対応検討中。 (日曜・夜間検査のみ実施予定)
- ➢ 画像参照だけでなく、計測などの診断に必要な 標準機能を搭載。
- **Point!**ストレスなく安全に画像参照。早期診断・治療 で患者様、先生方にメリット!

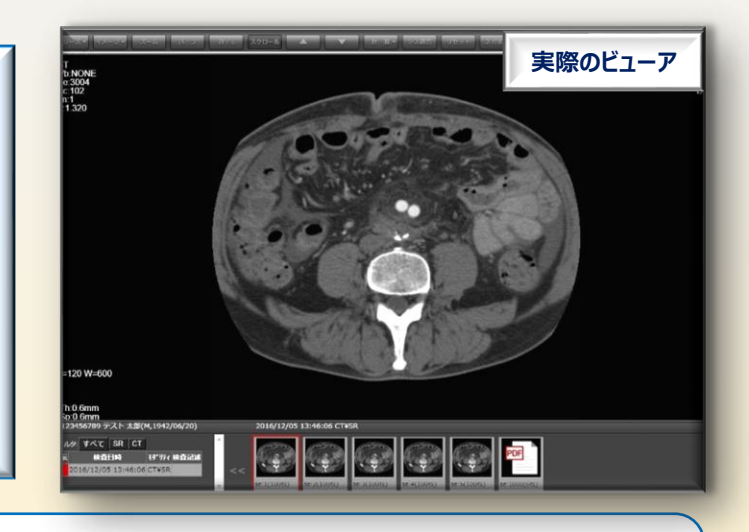

登録にはメールアドレスが必要となります。

登録・使用料は一切掛かりません。(インターネット回線の利用料・通信料等は各施設でのご負担となります。) 詳しくは、地域連携室または放射線技術科までお問い合わせください。 (代表;029-872-1771)

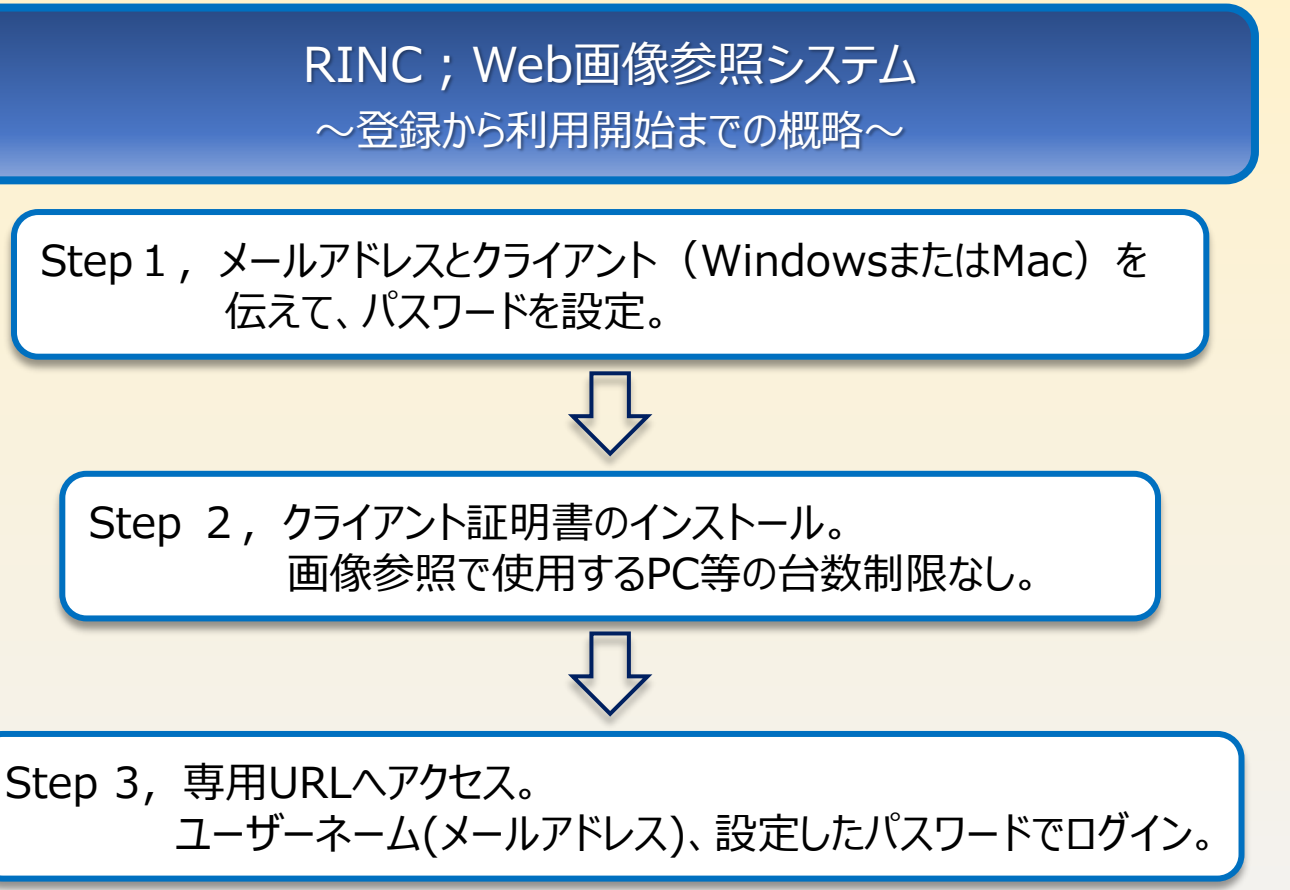

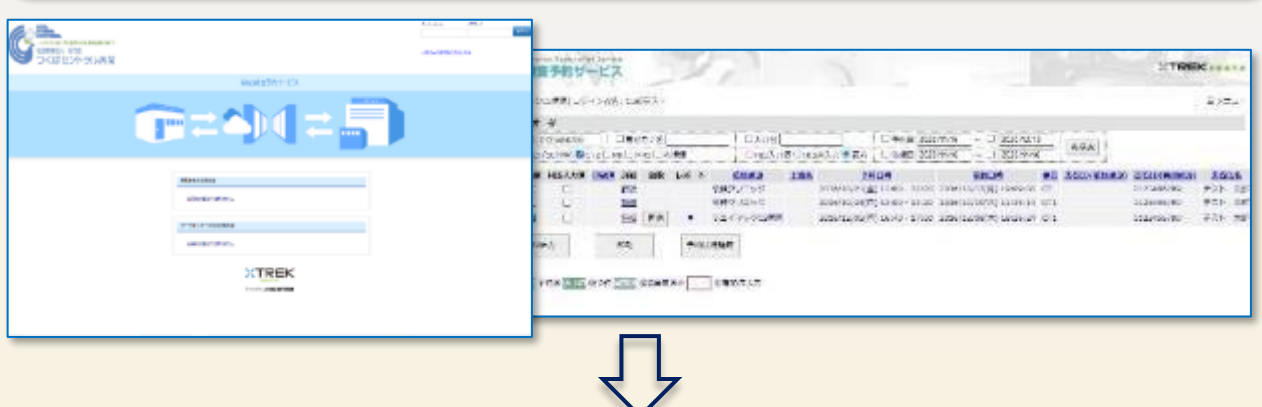

Step 4、リストの「画像」クリックでビューアが表示。レポートはPDFファイル

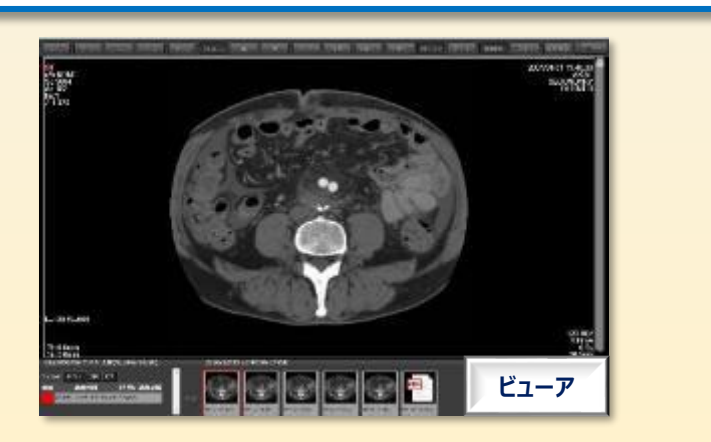

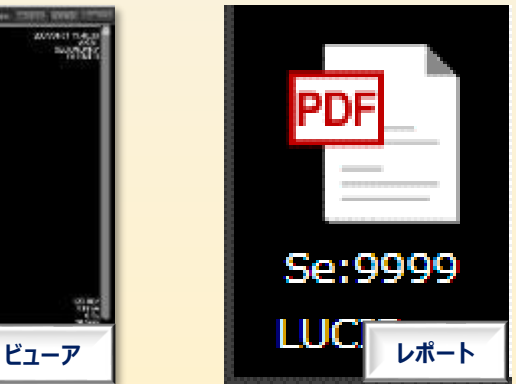

### RINC; Web画像参照システム 登録から利用開始までの手順①

Step1、メールアドレスとクライアント(WindowsまたはMac)をお伝えください。 **※メールアドレスが貴院のユーザーネーム**となります。 招待メールが届くので、URLにアクセスし、パスワードを設定して同意をクリック。

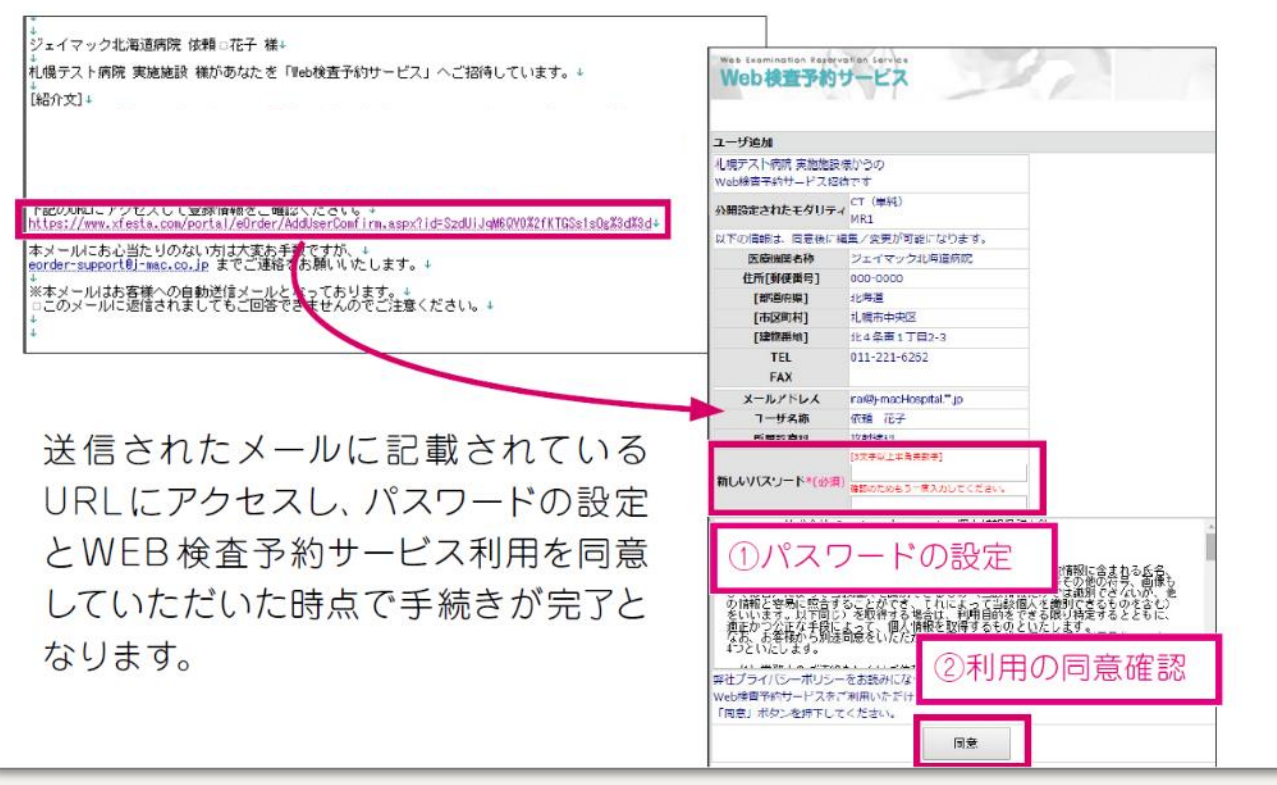

Step 2-①登録完了後、「[cloud-info@j-mac.co.jp](mailto:cloud-info@j-mac.co.jp)」からメールが届きます。そちらに**システムへ アクセスするURLが記載**されています。 ※ご利用前に下記証明書のインストールをお願いします。 ②当院より「クライアント証明書」「証明書インストールマニュアル」をメールにて送付します。 ご使用になるPC/タブレット端末等にインストールしてください。台数制限はありませんので、

画像参照で利用されるすべてのPC/タブレット端末等にインストールをお願いします。

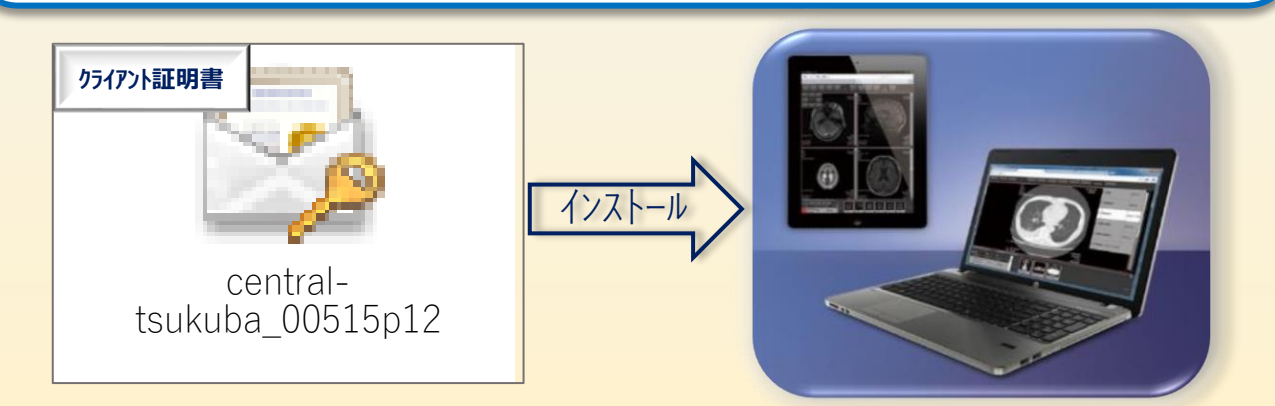

## RINC; Web画像参照システム 登録から利用開始までの手順②

Step 3、URLへアクセスすると、下記のログイン画面が表示されます。 ユーザーネーム(メールアドレス)、登録時に設定したパスワードを入力。

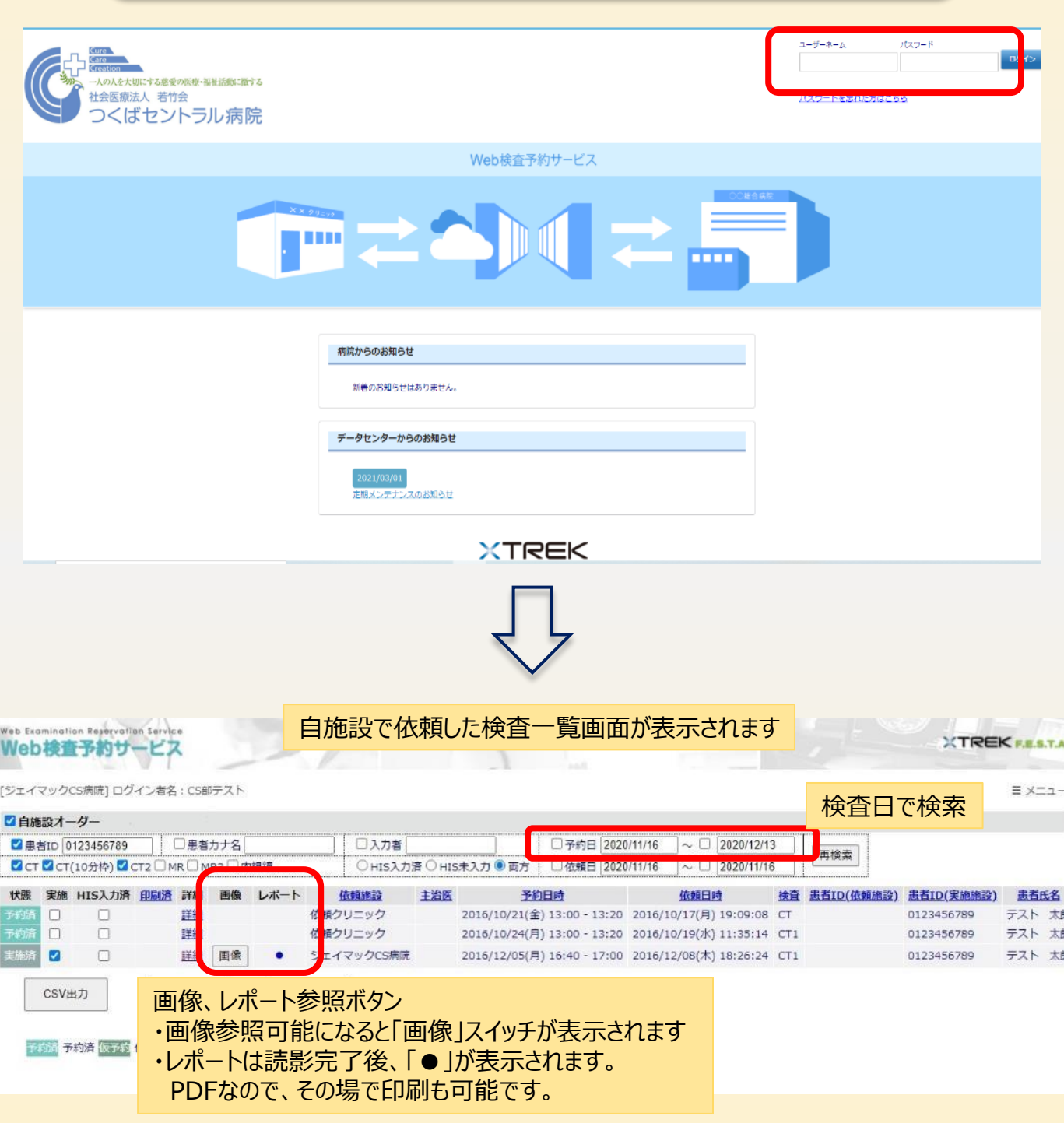

# RINC; Web画像参照システム 登録から利用開始までの手順③

Step 4、リストの「画像」をクリックすると、証明書の選択が表示されるので、「OK」をクリック。 ビューアが表示されます。

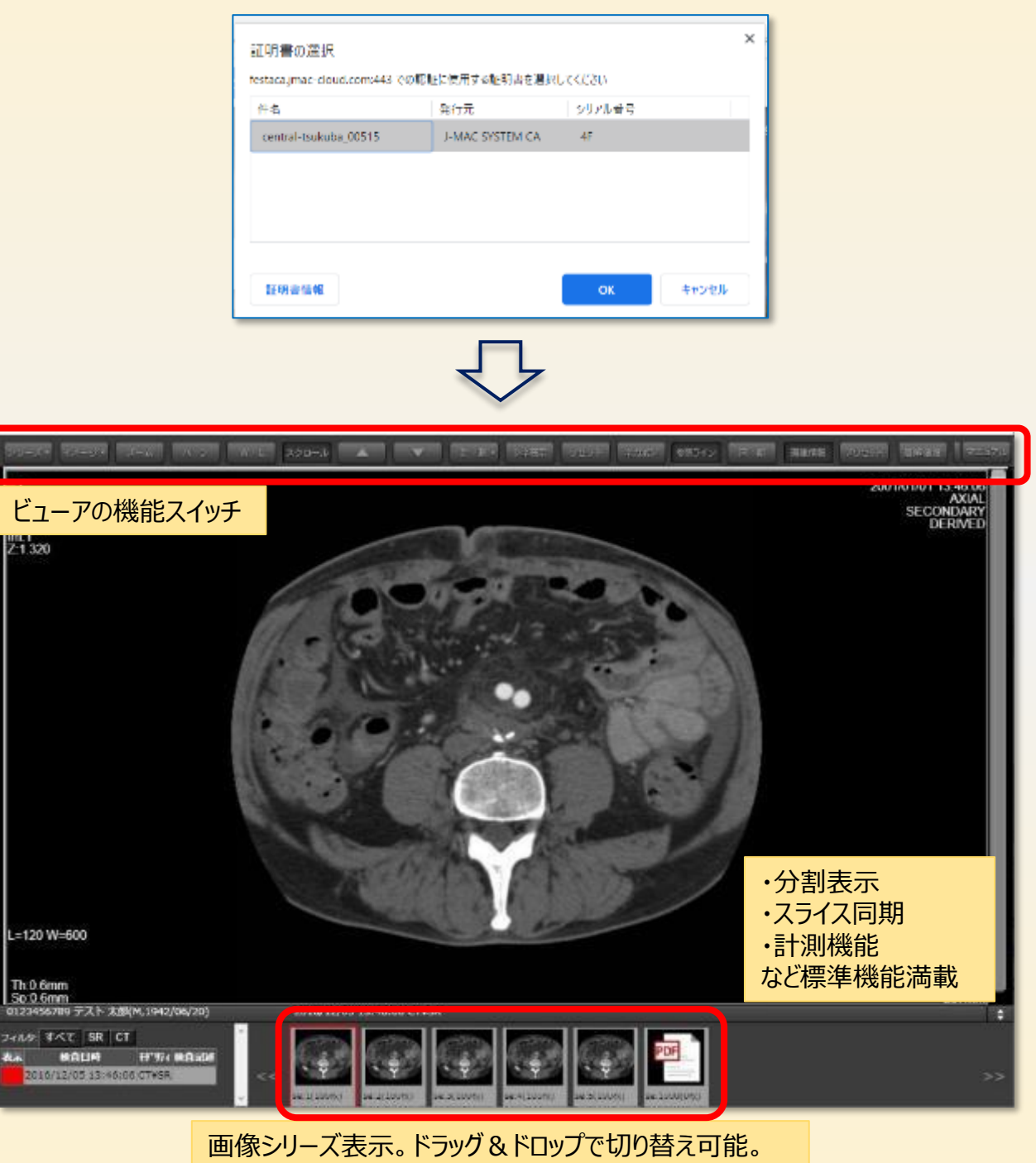

読影レポートもこちらから参照可能。